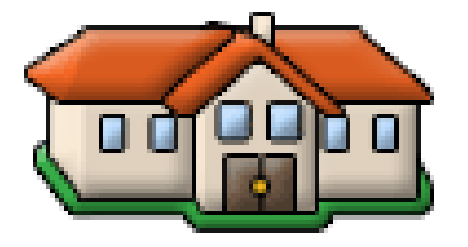

## **Découvrir les séismes avec l'USGS et Google Earth**

- Pédagogie - Sciences de la vie et de la Terre - 4ème - Les séismes -

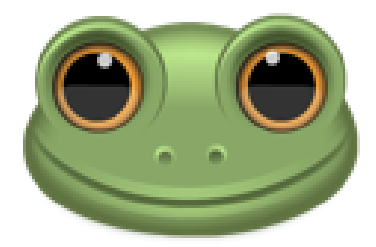

Date de mise en ligne : vendredi 9 octobre 2009

**Copyright © Collège Michel Bégon - Blois - Tous droits réservés**

## Des séismes à travers le monde

En cliquant sur chaque date de séisme, on ouvre un lien qui permet de localiser le séisme sur Google Earth et de trouver des informations sur chaque s©isme. Le lien suivant permet de compl©ter les informations sur le site de l'USGS

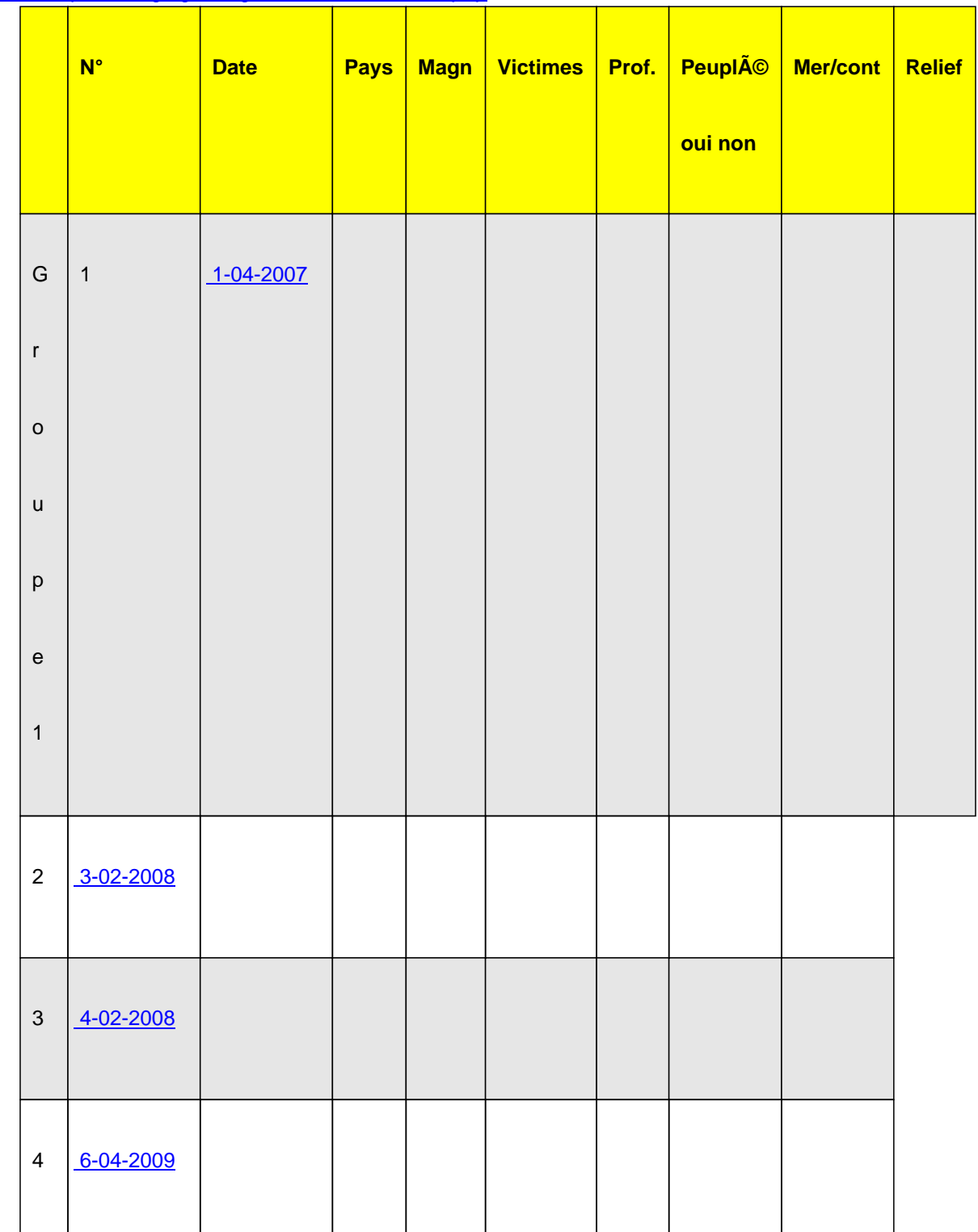

http://earthquake.usgs.gov/regional/world/historical.php

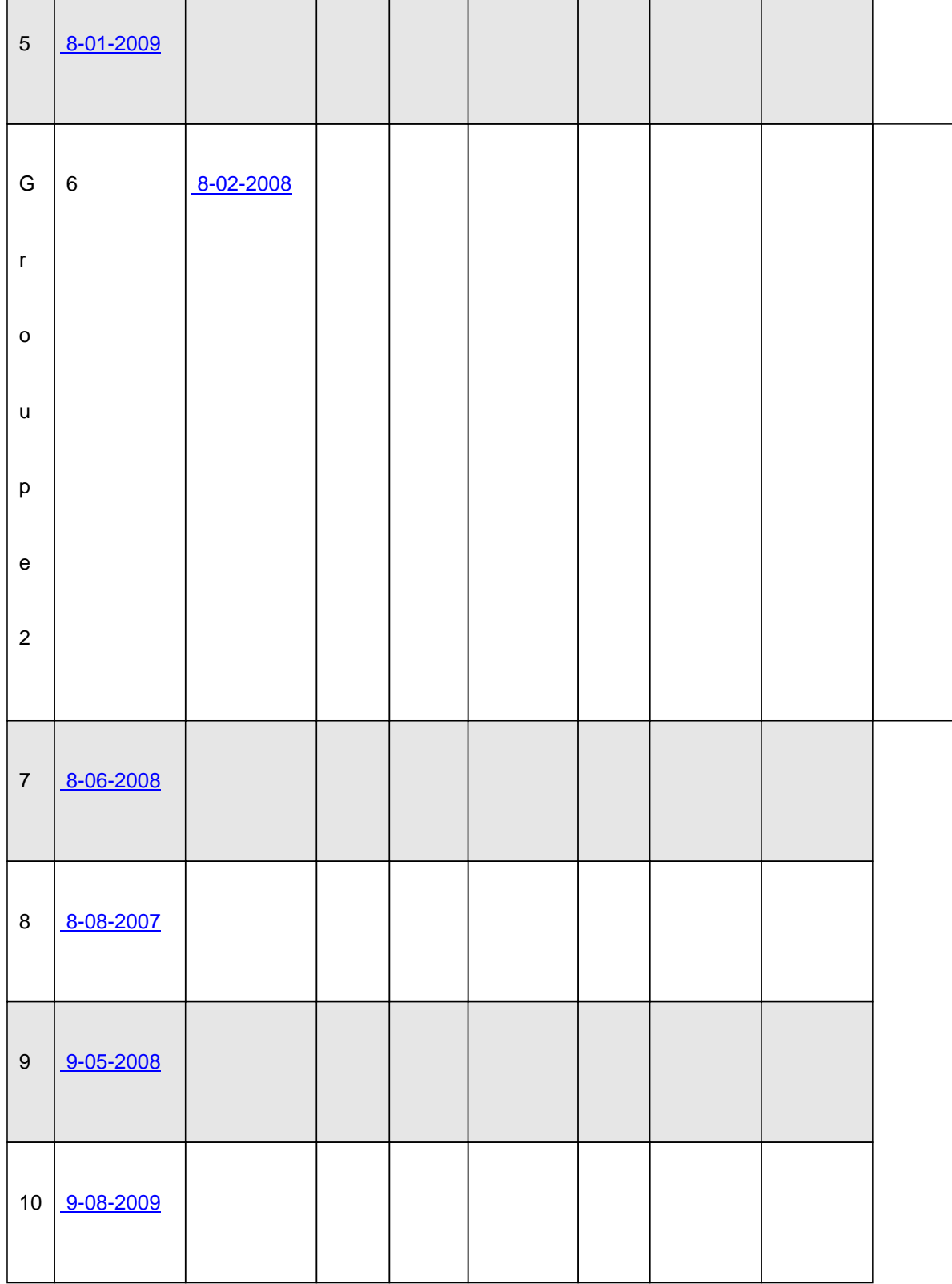

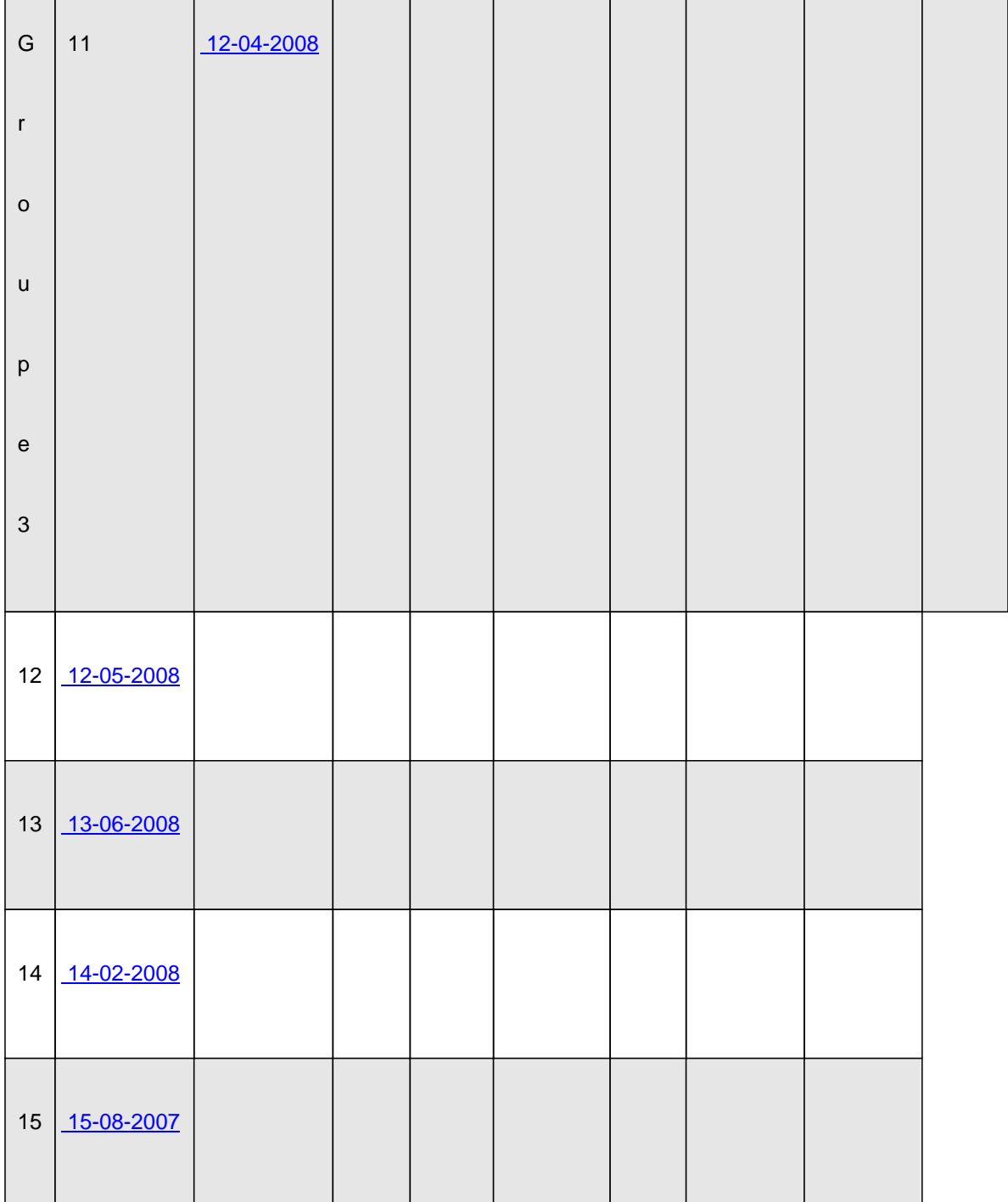

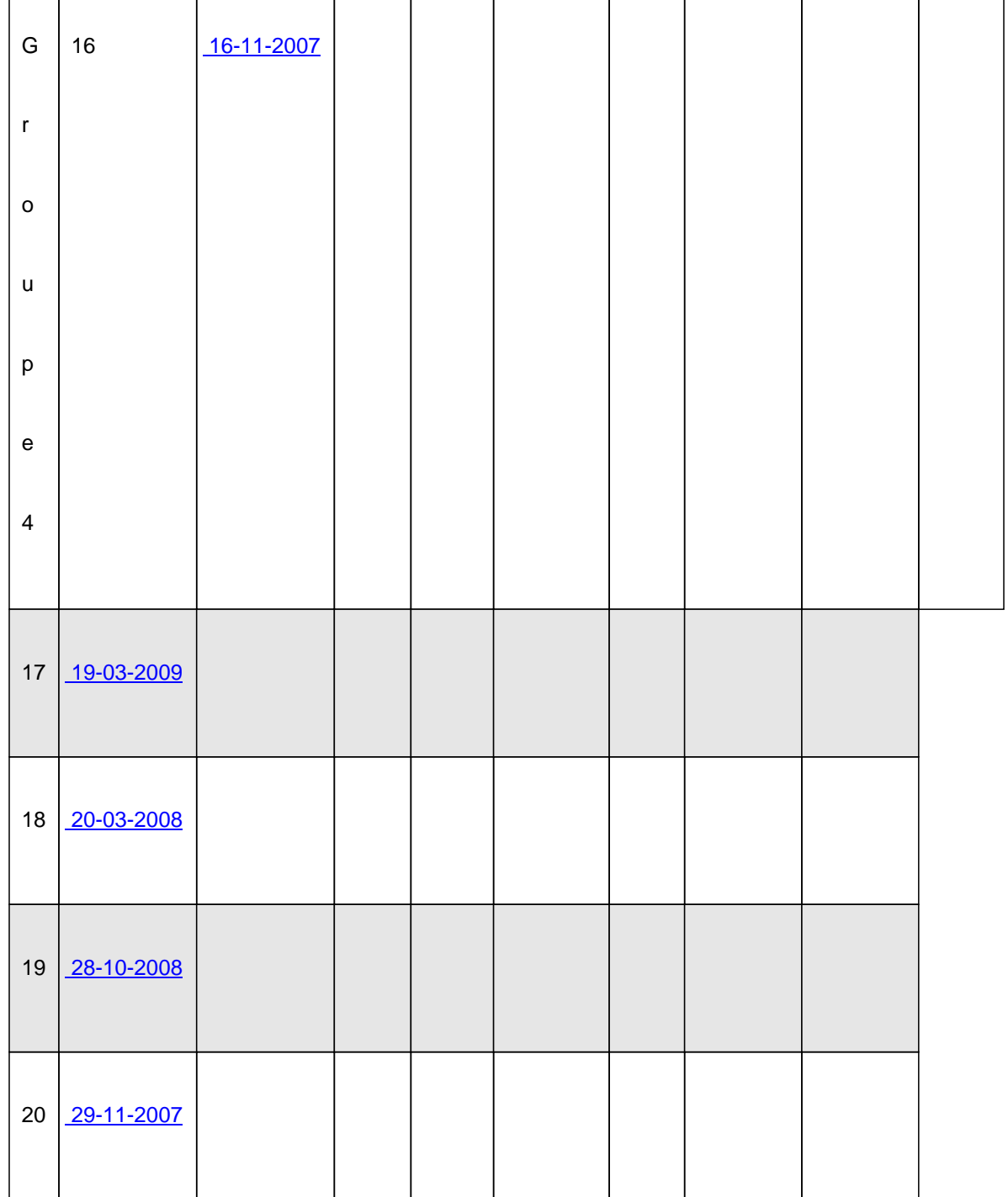

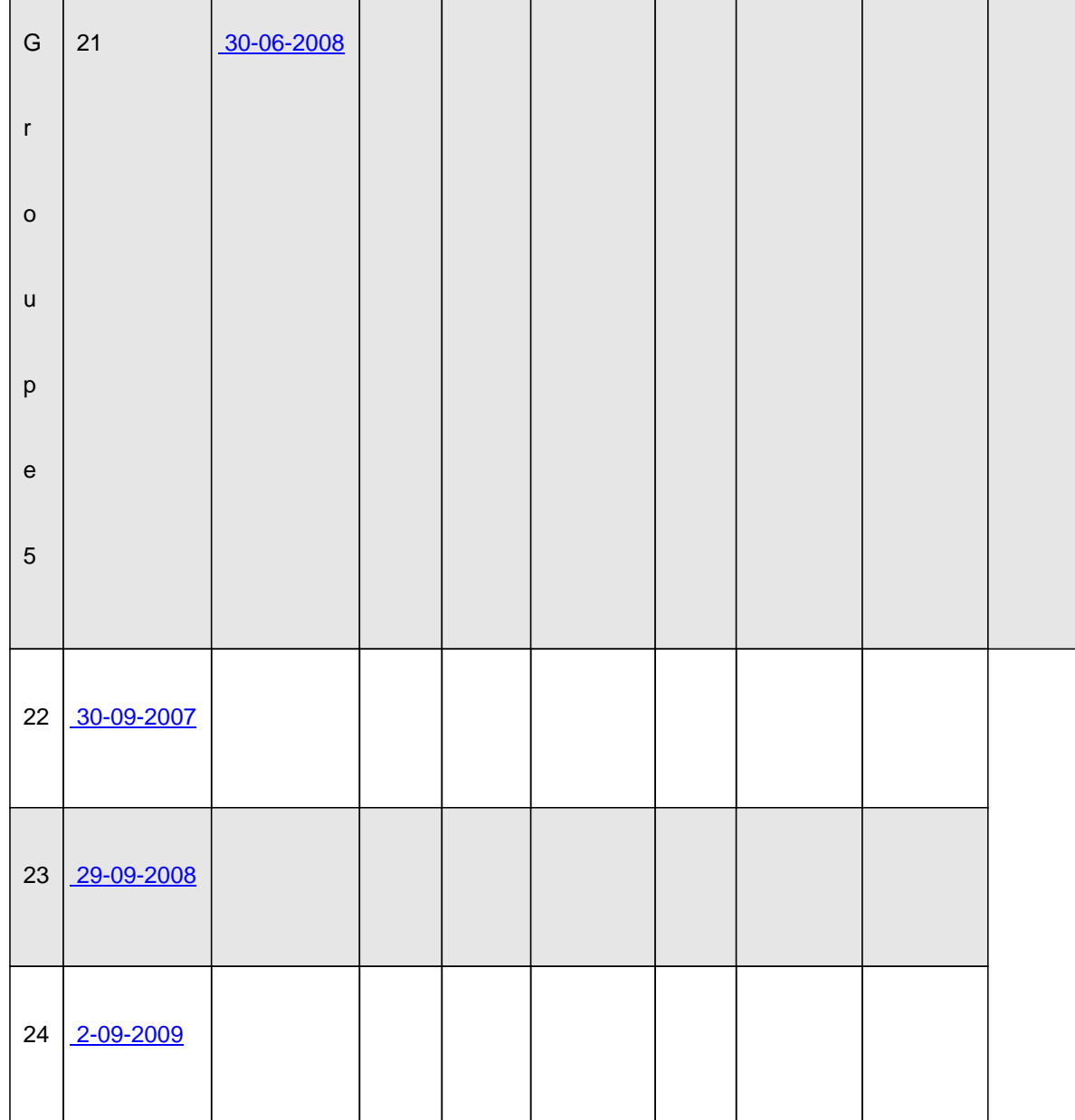

## **Découvrir les séismes dans le monde**

Pour chaque séisme cliquer sur le lien pour ouvrir Google earth et complà ter le tableau en indiquant le pays de l'épicentre, la magnitude du séisme, la profondeur du foyer, le relief, si la zone est peuplée ou non et le nombre de victimes

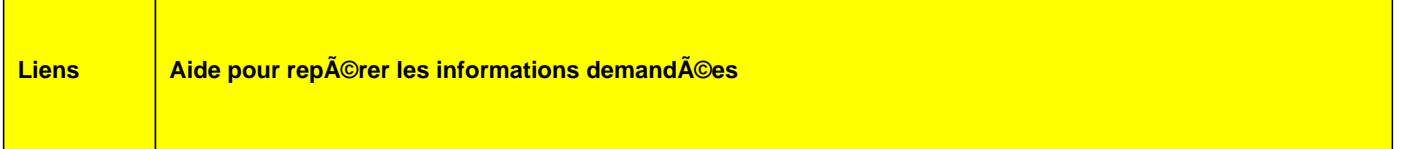

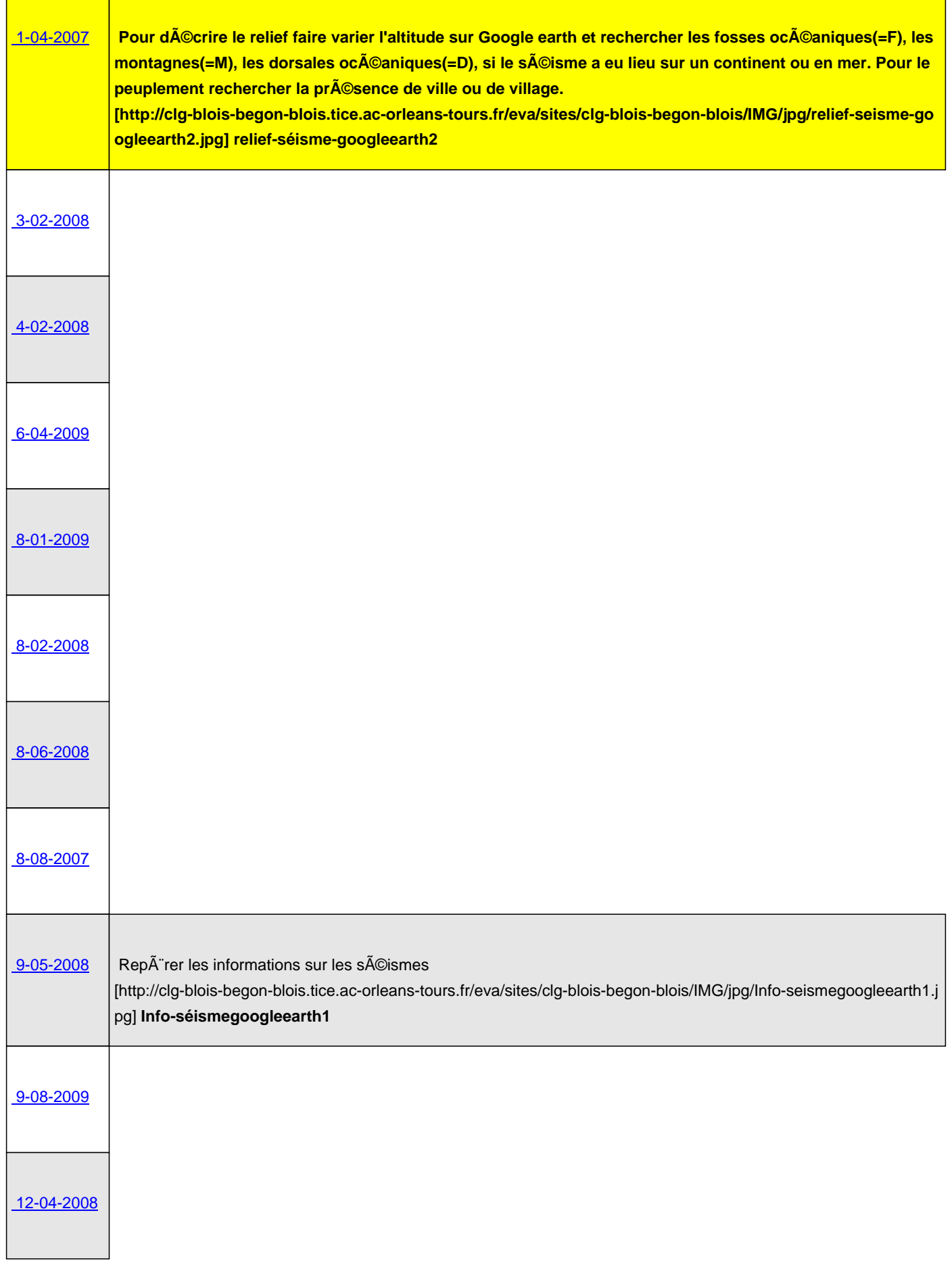

Π

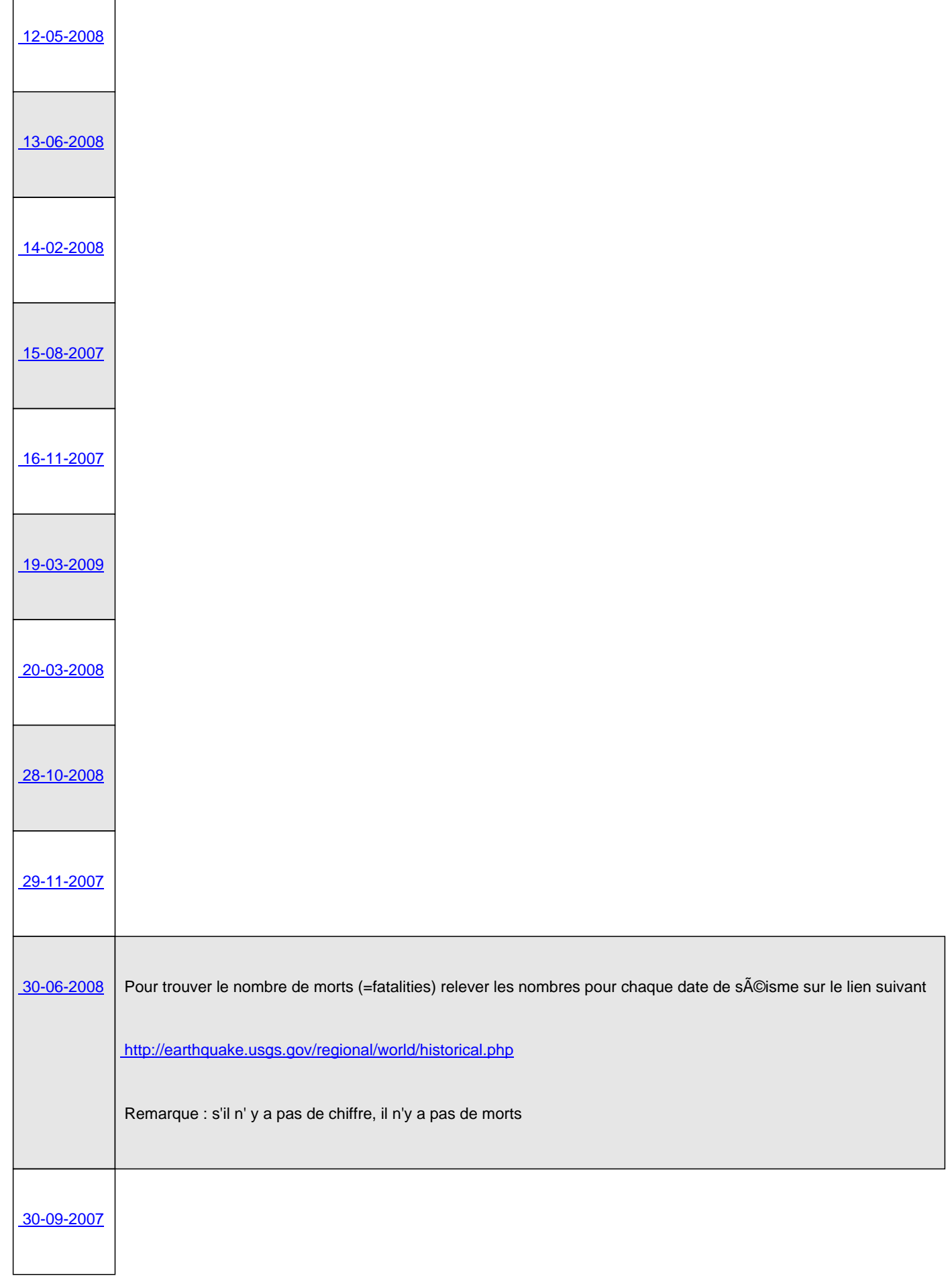

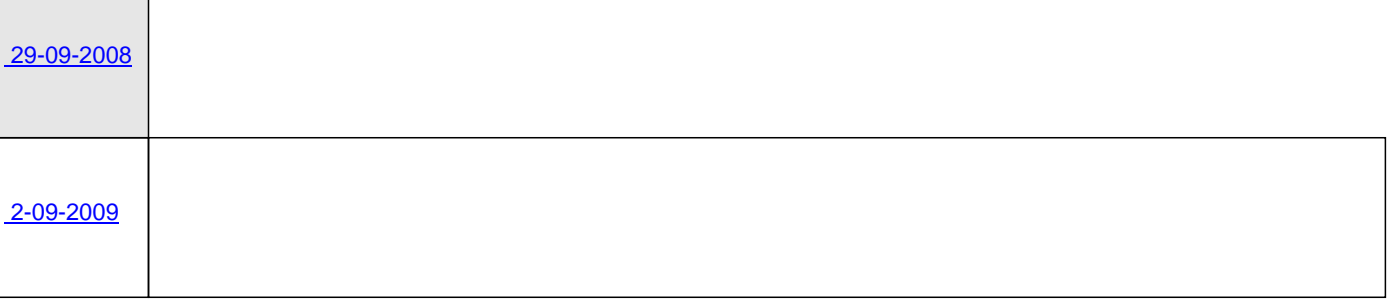